2/1/2012

# **Git GUI**

Alexander Seitel

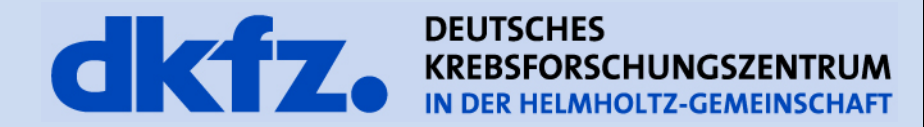

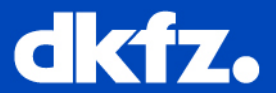

- 1. git checkout master
- 2. git pull (origin/master)
- 3. git checkout -b bug-9999-SomeReadableName
- 4. Change some code
- 5. git commit --am "Document your changes"
- 6. Repeat 4. + 5. until you are finished
- 7. Perform 1. + 2. again to update your master
- 8. git merge --no-ff bug-9999-SomeReadableName
- 9. Optional: Conflicts

git mergetool and solve the conflicts

git commit (Do not change the message here!)

10. git push

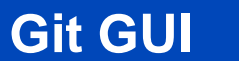

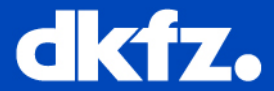

### Not a friend of console "hacking"?

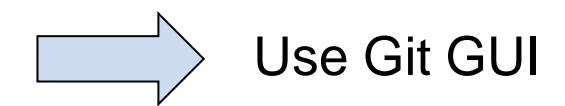

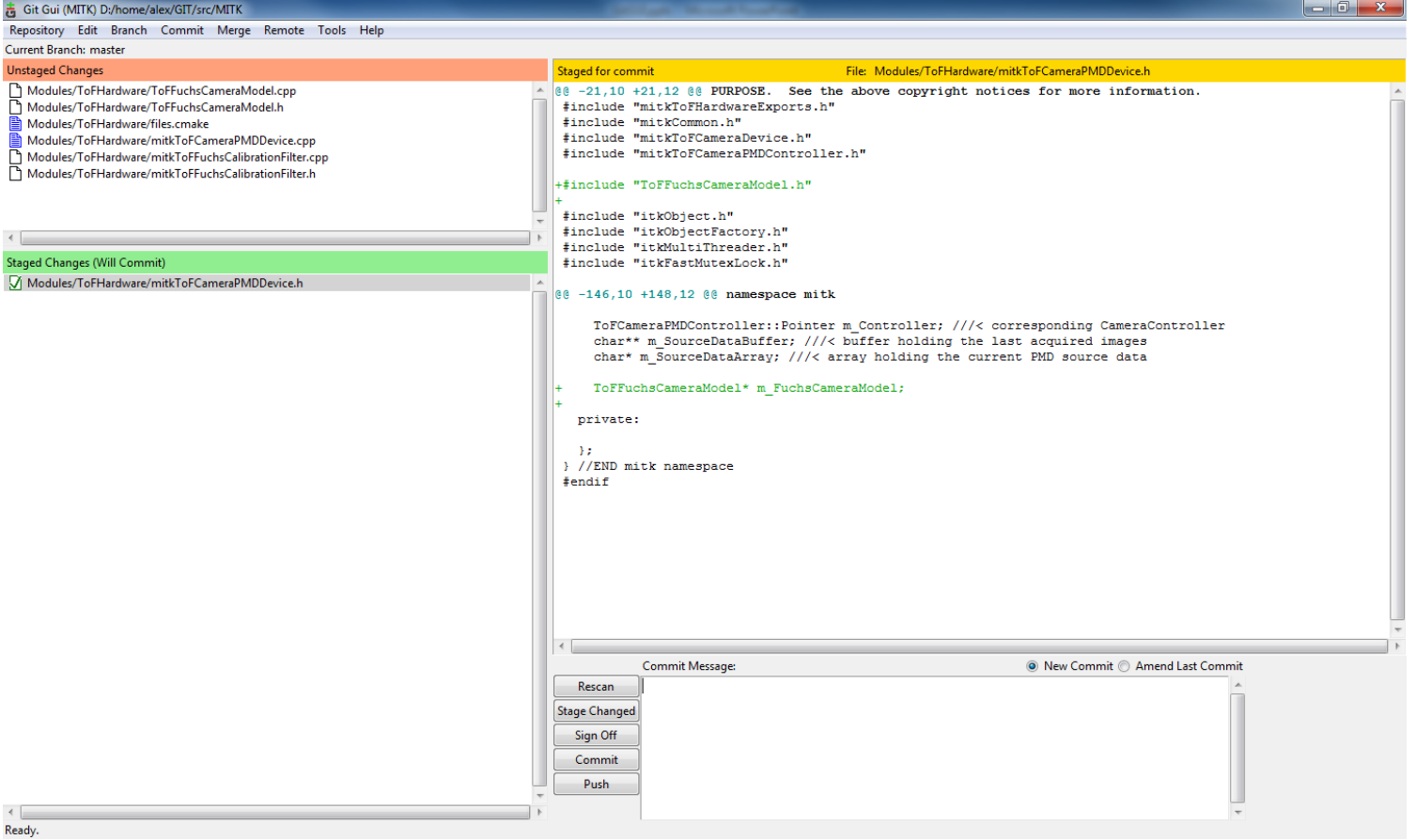

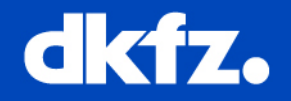

Repository Edit Branch Commit Merge Remote Tools Help Open folder containing working copy **Explore Working Copy** Opens file browser for current branch **Browse master's Files** 

Select branch and open file browser

Visualize master's History Visualize All Branch History

**Browse Branch Files...** 

Gitk History of the local master

Gitk history of all branches

Database Statistics

Compress Database

**Verify Database** 

**Repository**

Create Desktop Icon Quit

Some useful tools for the local database

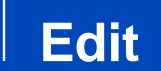

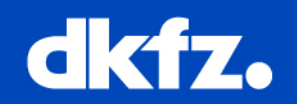

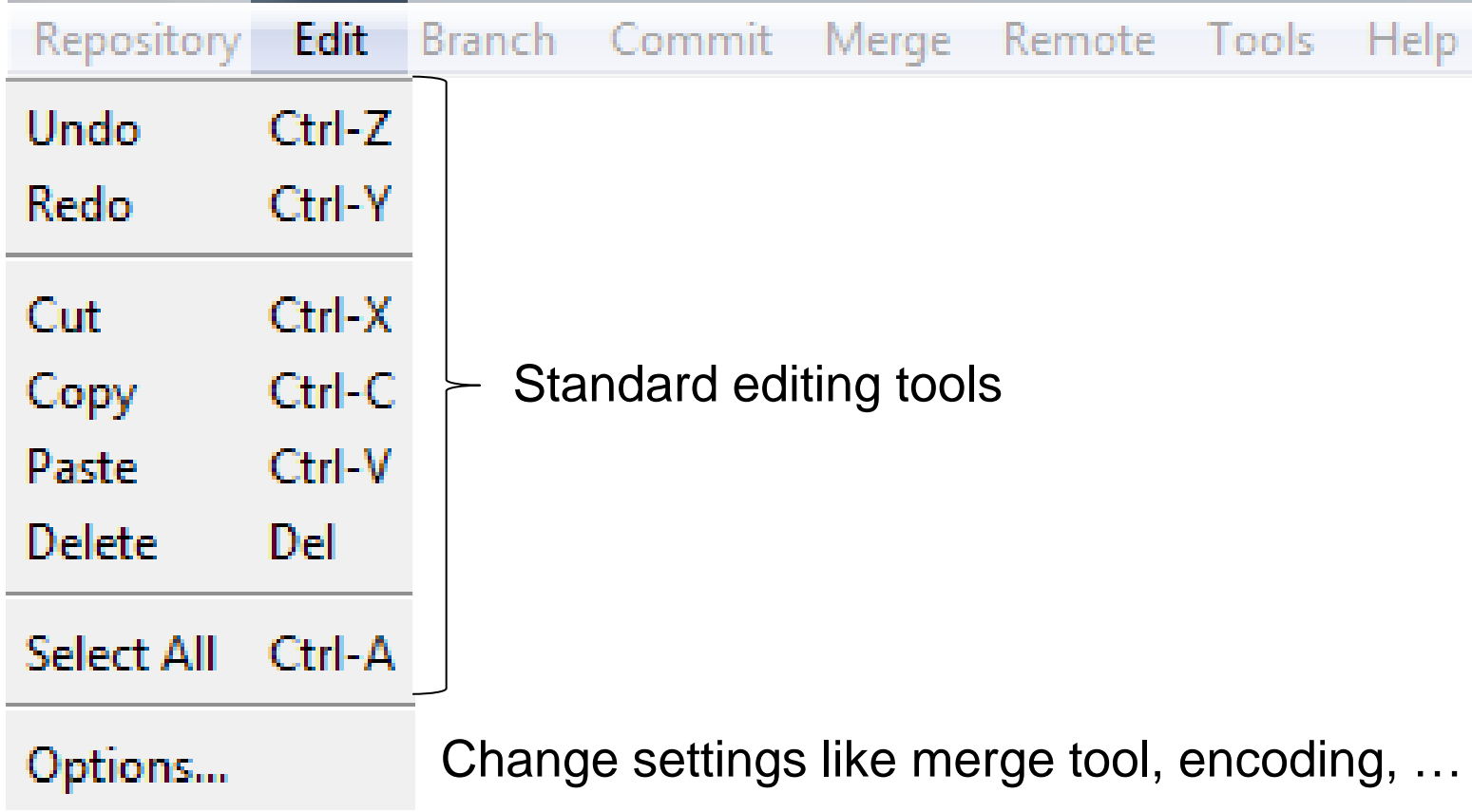

### **Branch**

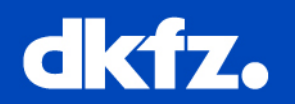

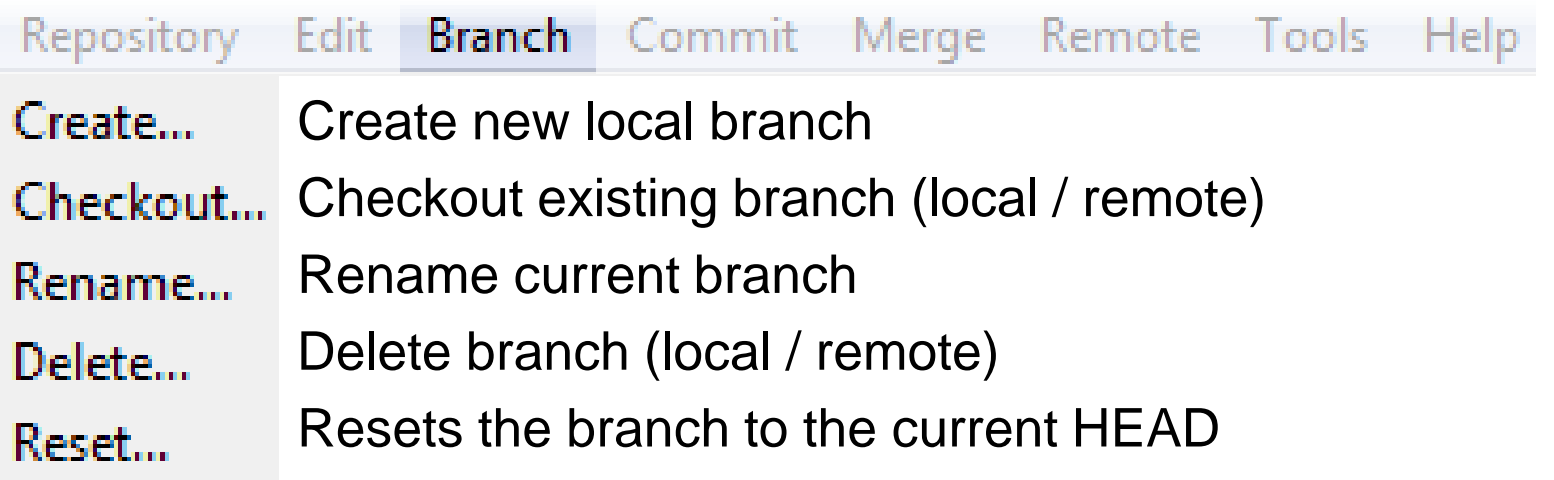

## **Commit**

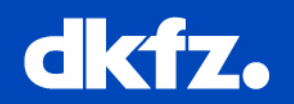

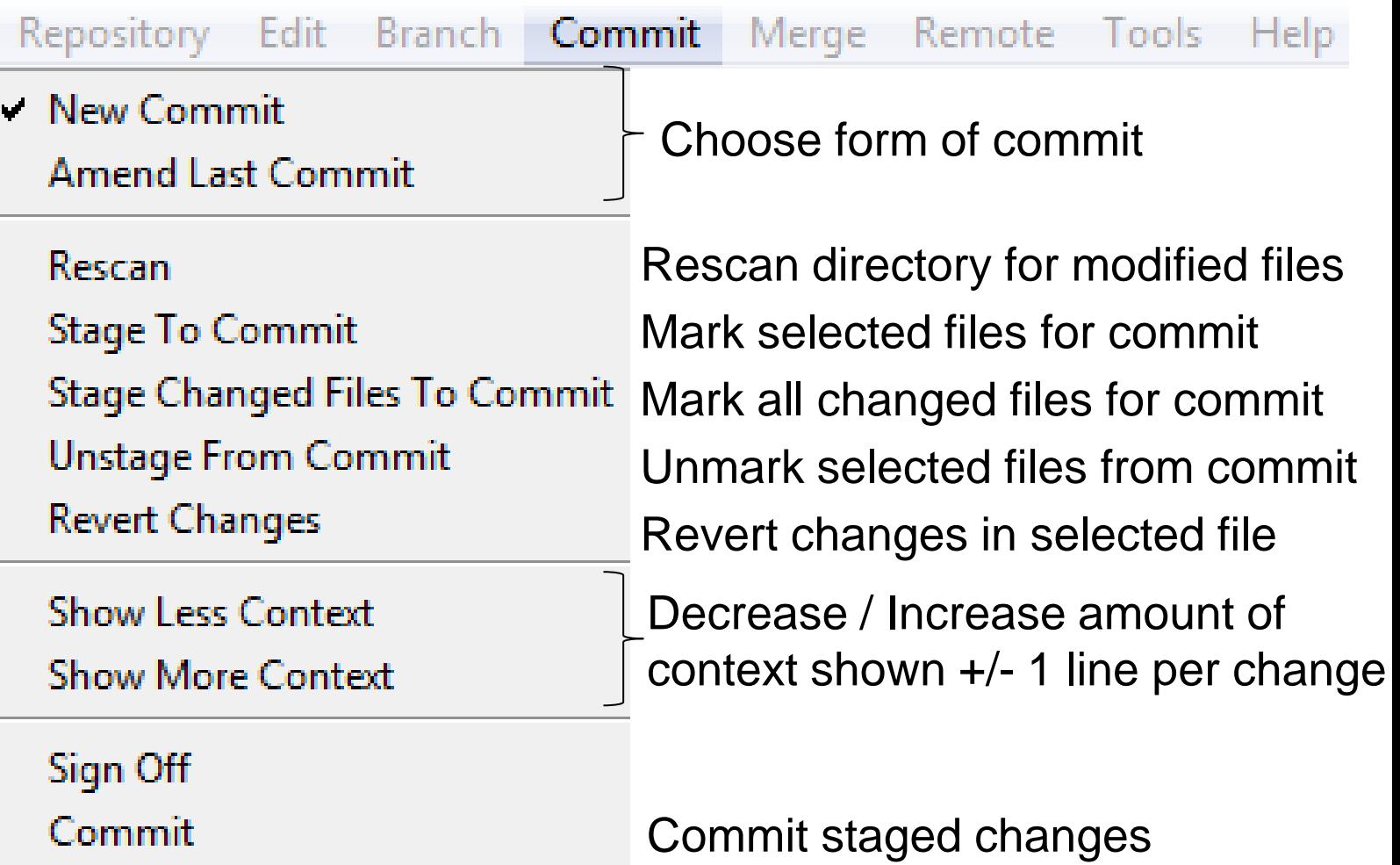

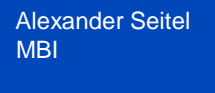

**Merge**

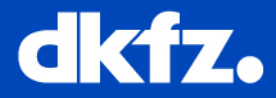

Help

Repository Edit Branch Commit Merge Remote Tools Local Merge... Merge local branch into current branchAbort Merge...

**Remote**

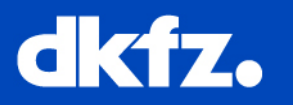

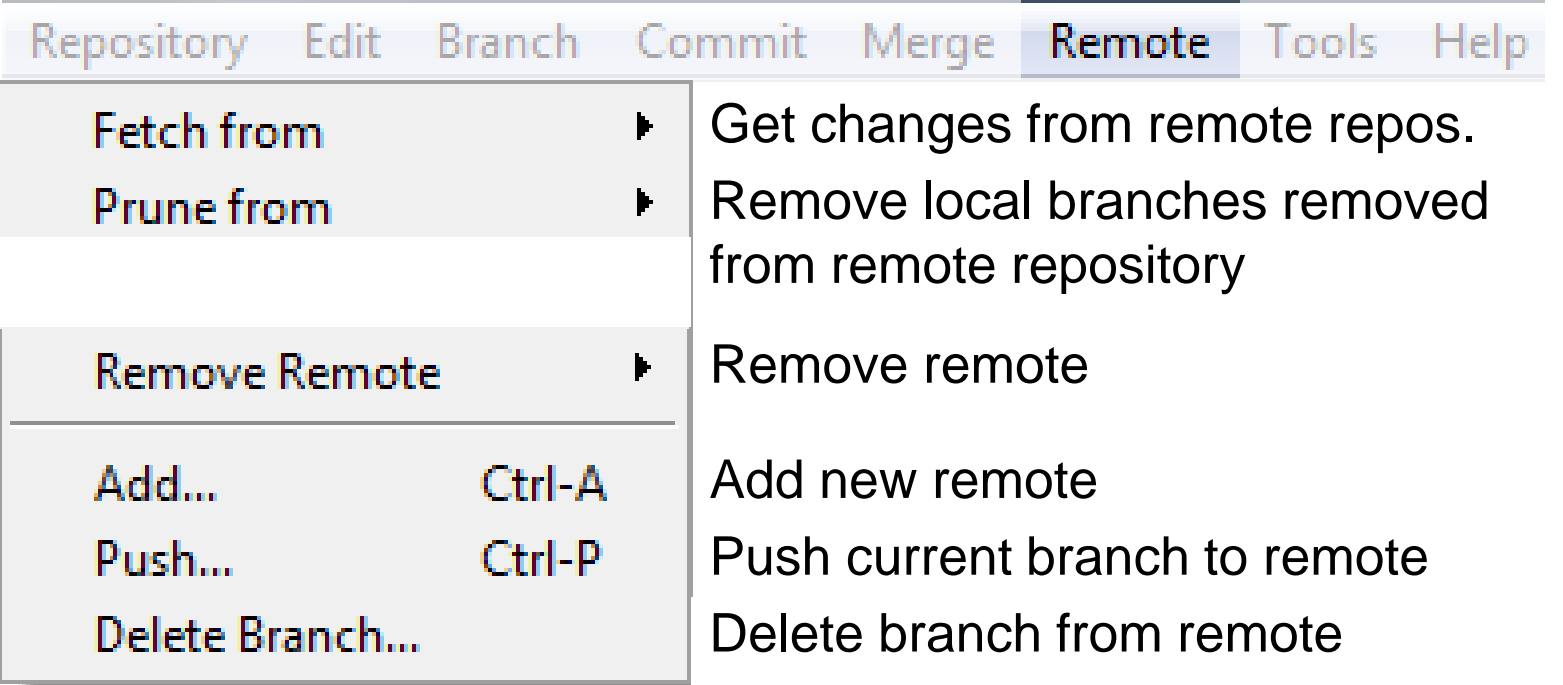